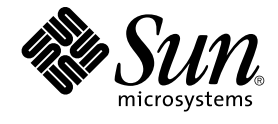

# Sun Cluster 3.1 9/04 独立リリース 用特記事項 (Solaris OS 版)

Sun Microsystems, Inc. 4150 Network Circle Santa Clara, CA 95054 U.S.A.

Part No: 819–0150–10 2004 年 9 月, Revision A

Copyright 2004 Sun Microsystems, Inc. 4150 Network Circle, Santa Clara, CA 95054 U.S.A. All rights reserved.

本製品およびそれに関連する文書は著作権法により保護されており、その使用、複製、頒布および逆コンパイルを制限するライセンスのもとにおい て頒布されます。サン・マイクロシステムズ株式会社の書面による事前の許可なく、本製品および関連する文書のいかなる部分も、いかなる方法に よっても複製することが禁じられます。

本製品の一部は、カリフォルニア大学からライセンスされている Berkeley BSD システムに基づいていることがあります。UNIX は、X/Open Company, Ltd. が独占的にライセンスしている米国ならびに他の国における登録商標です。フォント技術を含む第三者のソフトウェアは、著作権によ り保護されており、提供者からライセンスを受けているものです。

Federal Acquisitions: Commercial Software–Government Users Subject to Standard License Terms and Conditions.

本製品に含まれる HG-MinchoL、HG-MinchoL-Sun、HG-PMinchoL-Sun、HG-GothicB、HG-GothicB-Sun、および HG-PGothicB-Sun は、株式会社 リコーがリョービイマジクス株式会社からライセンス供与されたタイプフェースマスタをもとに作成されたものです。 HeiseiMin-W3H は、株式会社<br>リコーが財団法人日本規格協会からライセンス供与されたタイプフェースマスタをもとに作成されたものです。フォントとして無断複製することは 禁止されています。

Sun、Sun Microsystems、docs.sun.com、AnswerBook、AnswerBook2 は、米国およびその他の国における米国 Sun Microsystems, Inc. (以下、米国 Sun Microsystems 社とします) の商標もしくは登録商標です。

サンのロゴマークおよび Solaris は、米国 Sun Microsystems 社の登録商標です。

すべての SPARC 商標は、米国 SPARC International, Inc. のライセンスを受けて使用している同社の米国およびその他の国における商標または登録商<br>標です。SPARC 商標が付いた製品は、米国 Sun Microsystems 社が開発したアーキテクチャに基づくものです。

OPENLOOK、OpenBoot、JLE は、サン・マイクロシステムズ株式会社の登録商標です。

Wnn は、京都大学、株式会社アステック、オムロン株式会社で共同開発されたソフトウェアです。

Wnn6 は、オムロン株式会社、オムロンソフトウェア株式会社で共同開発されたソフトウェアです。© Copyright OMRON Co., Ltd. 1995-2000. All Rights Reserved. © Copyright OMRON SOFTWARE Co.,Ltd. 1995-2002 All Rights Reserved.

「ATOK」は、株式会社ジャストシステムの登録商標です。

「ATOK Server/ATOK12」は、株式会社ジャストシステムの著作物であり、「ATOK Server/ATOK12」にかかる著作権その他の権利は、株式会社 ジャストシステムおよび各権利者に帰属します。

本製品に含まれる郵便番号辞書 (7 桁/5 桁) は郵政事業庁が公開したデータを元に制作された物です (一部データの加工を行なっています)。

本製品に含まれるフェイスマーク辞書は、株式会社ビレッジセンターの許諾のもと、同社が発行する『インターネット・パソコン通信フェイスマー クガイド '98』に添付のものを使用しています。© 1997 ビレッジセンター

Unicode は、Unicode, Inc. の商標です。

本書で参照されている製品やサービスに関しては、該当する会社または組織に直接お問い合わせください。

OPEN LOOK および Sun™ Graphical User Interface は、米国 Sun Microsystems 社が自社のユーザおよびライセンス実施権者向けに開発しました。<br>米国 Sun Microsystems 社は、コンピュータ産業用のビジュアルまたはグラフィカル・ユーザインタフェースの概念の研究開発における米国 Xerox 社<br>の先駆者としての成果を認めるものです。米国 Sun Microsystems 社は米 得しており、このライセンスは米国 Sun Microsystems 社のライセンス実施権者にも適用されます。

DtComboBox ウィジェットと DtSpinBox ウィジェットのプログラムおよびドキュメントは、Interleaf, Inc. から提供されたものです。(© 1993 Interleaf, Inc.)

本書は、「現状のまま」をベースとして提供され、商品性、特定目的への適合性または第三者の権利の非侵害の黙示の保証を含みそれに限定されな い、『は、『気はじまい』でしょう。ここでないこと、「高品色」が、これは、『気音伝説には注意

本製品が、外国為替および外国貿易管理法 (外為法) に定められる戦略物資等 (貨物または役務) に該当する場合、本製品を輸出または日本国外へ持ち 出す際には、サン・マイクロシステムズ株式会社の事前の書面による承諾を得ることのほか、外為法および関連法規に基づく輸出手続き、また場合 によっては、米国商務省または米国所轄官庁の許可を得ることが必要です。

原典: *Sun Cluster 3.1 9/04 Independent Release Special Instructions for Solaris OS*

Part No: 817-7900-10

Revision A

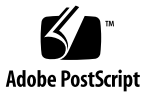

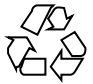

041202@10536

## Sun Cluster 3.1 9/04 独立リリース用特 記事項 (Solaris OS 版)

*Sun Cluster 3.1 9/04* 独立リリース用特記事項 *(Solaris OS* 版*)*では、Sun Java™ Enterprise System からは独立してリリースされる Sun™ Cluster 3.1 9/04 で個別に必 要になる手順について説明します。ここで説明する手順は、Sun Cluster製品マニュア ルの手順への補足として参考にしてください。

以降の節では、次のような特別な手順について説明します。

- 3ページの「Sun Clusterフレームワークソフトウェアのインストール」
- 4ページの「Sun Java System [アプリケーション用](#page-3-0) Sun Cluster データサービス [のインストール」](#page-3-0)
- 6[ページの「他のアプリケーション用](#page-5-0) Sun Cluster データサービスのインストー [ル」](#page-5-0)

注 **–** このマニュアルでは、「x86」という用語は、Intel 32 ビット系列のマイクロプロ セッサチップ、および AMD が提供する互換マイクロプロセッサチップを意味しま す。Sun Cluster ソフトウェアは、SPARC ™ と x86 の 2 つのプラットフォームで実行 されます。このマニュアルの説明は、特別な章、節、注意書き、箇条書き、図、表、 例などで指定がない限り、両方のプラットフォームに当てはまります。

### Sun Clusterフレームワークソフトウェア のインストール

Sun Cluster フレームワークソフトウェアのインストール手順については、リリース 3.1 9/04 の『*Sun Cluster* ソフトウェアのインストール *(Solaris OS* 版*)*』 (Part No. 819-0171) を参照してください。この独立した Sun Cluster リリースでは、3.1 9/04 の 『*Sun Cluster* ソフトウェアのインストール *(Solaris OS* 版*)*』に記載された手順が該当 します。

#### <span id="page-3-0"></span>Sun Java System アプリケーション用 Sun Cluster データサービスのインス トール

次に、Sun Java System アプリケーションの Sun Cluster データサービスを示します。

- Sun Cluster HA for Sun Java System Application Server
- Sun Cluster HA for Sun Java System Application Server EE (HADB)
- Sun Cluster HA for Sun Java System Message Queue
- Sun Cluster HA for Sun Java System Web Server

これらのデータサービスの個別ガイドでは、Sun Java Enterprise Systemとともに提供 されるデータサービスのインストール方法について説明します。Sun Java Enterprise System とは別個に Sun Cluster 3.1 9/04 を入手した場合は、次の手順に従って Sun Java System アプリケーション用データサービスをインストールします。

#### ▼ Sun Java System Application 用データサービスを インストールする方法

Sun Cluster の初回のインストール時にデータサービスパッケージをインストールしな かった場合は、この手順でパッケージをインストールしてください。この手順は、 データサービスパッケージをインストールする各クラスタノード上で個別に実行しま す。この手順の実行には、Sun Cluster Agents CD-ROM が必要です。

複数のデータサービスを同時にインストールする場合は、『*Sun Cluster* ソフトウェア のインストール *(Solaris OS* 版*)*』の「ソフトウェアのインストール」に記載されてい る手順を実行してください。

Web Start プログラムを使ってデータサービスパッケージをインストールします。Web Start プログラムは、コマンド行インタフェース (CLI) またはグラフィカルユーザーイ ンタフェース (GUI) を使用して実行できます。CLI と GUI での作業の内容と手順はほ とんど同じです。Web Start プログラムの詳細は、installer(1M) のマニュアルペー ジを参照してください。

- **1.** データサービスパッケージをインストールするクラスタノード上で、スーパーユー ザーになります。
- **2. (**省略可能**) Web Start** プログラムを **GUI** で実行する場合は、必ず **DISPLAY** 環境変 数を設定します。
- **3. CD-ROM** ドライブに **Sun Cluster Agents CD-ROM** をロードします。 ボリューム管理デーモン vold(1M) が実行されており、CD-ROM デバイスを管理 するように構成されている場合は、デーモンによって CD-ROM が自動的に
- **4** Sun Cluster 3.1 9/04 独立リリース用特記事項 (Solaris OS 版) 2004 年 9 月, Revision A

/cdrom/cdrom0 ディレクトリにマウントされます。

- **4. CD-ROM** 上で、インストールしているデータサービスのコンポーネントディレク トリに移動します。
	- データサービスの Web Start プログラムは、このディレクトリに入っています。
	- # **cd** *component-dir*

*component-dir* は、インストールしているデータサービスの CD-ROM 上のコンポー ネントディレクトリです。次の表を参照してください。

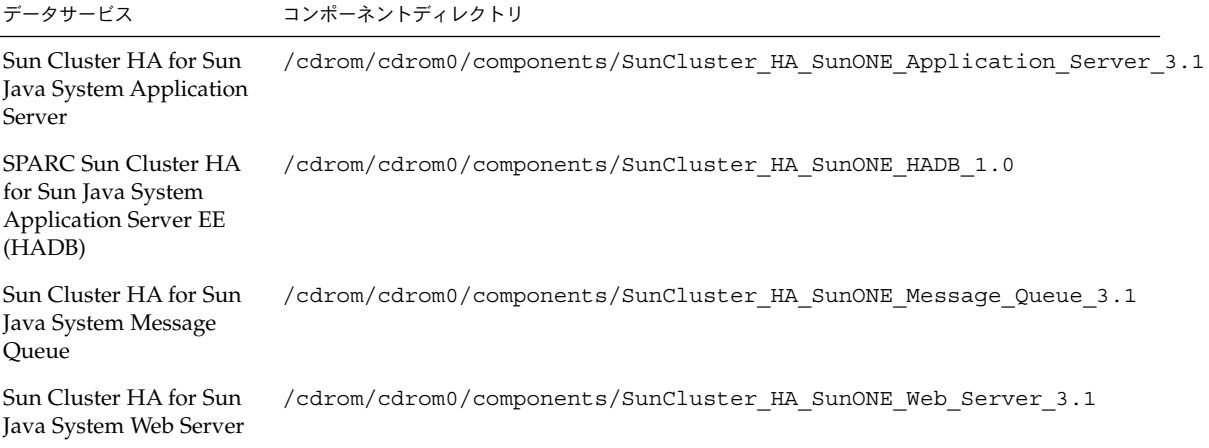

- **5. Web Start** プログラムを起動します。
	- # **./installer**
- **6.** プロンプトが表示されたなら、インストールの種類を選択します。
	- C ロケールのみをインストールする場合は、「一般」を選択します。
	- ほかのロケールをインストールする場合は、「カスタム」を選択します。
- **7.** 画面上の指示に従ってデータサービスパッケージをノードにインストールします。 インストールが終了すると、Web Start プログラムのインストール結果が出力され ます。この出力を使用して、インストール時に Web Start によって作成されたログ を確認できます。これらのログは、/var/sadm/install/logs ディレクトリに あります。
- **8. Web Start** プログラムを終了します。
- **9. CD-ROM** ドライブから **Sun Cluster Agents CD-ROM** をアンロードします。
	- **a. CD-ROM** が使用されないように、**CD-ROM** 上のディレクトリ以外に移動しま す。

#### <span id="page-5-0"></span>**b. CD-ROM** をアンロードします。

# **eject cdrom**

## 他のアプリケーション用 Sun Cluster データサービスのインストール

他のアプリケーション用データサービスの個別ガイドでは、Sun Java Enterprise System Accessory CD Volume 3 からデータサービスをインストールする方法について 説明します。Sun Java Enterprise System とは別に Sun Cluster 3.1 9/04 を入手した場 合は、データサービスを Sun Cluster Agents CD-ROM からインストールします。つ まり、個別のガイドで説明する手順がこの独立した Sun Cluster リリースに適用され ることになります。

**6** Sun Cluster 3.1 9/04 独立リリース用特記事項 (Solaris OS 版) • 2004 年 9 月, Revision A